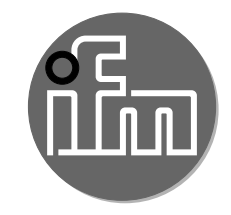

# Device manual

Vibration sensor with IO-Link interface

VV

**GB**

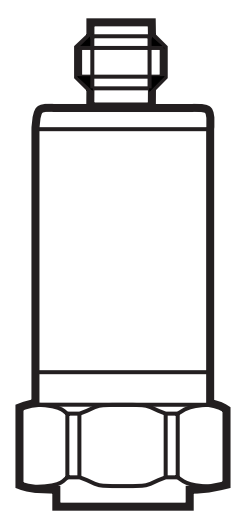

 $C \in$ 

# **Contents**

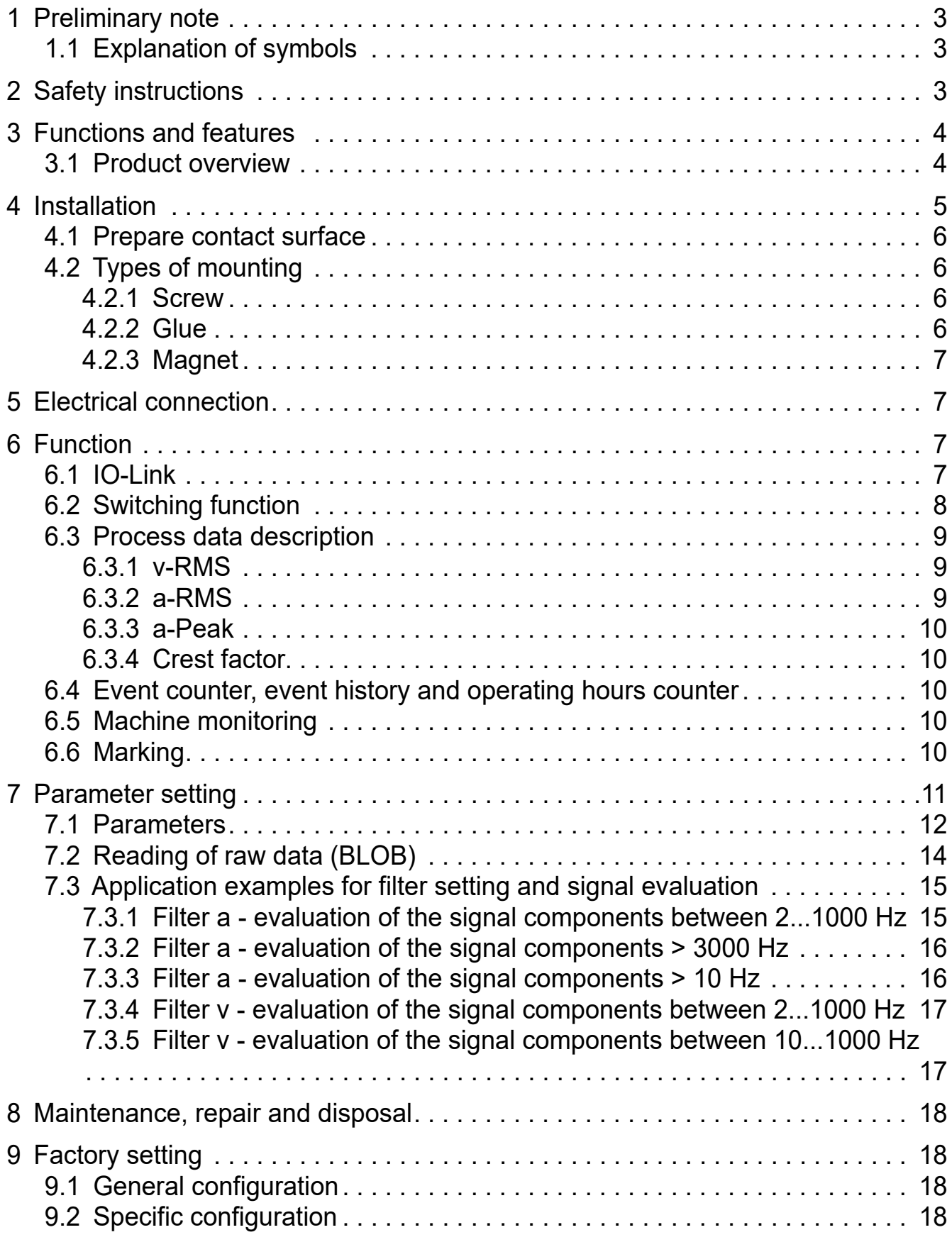

## <span id="page-2-0"></span>**1 Preliminary note**

Technical data, approvals, accessories and further information at www.ifm.com.

#### **1.1 Explanation of symbols**

- ► Instructions
- > Reaction, result
- $\rightarrow$  Cross-reference
- Important note  $\left| \cdot \right|$

Non-compliance may result in malfunction or interference.

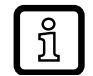

Information Supplementary note

# **2 Safety instructions**

- The device described is a subcomponent for integration into a system.
	- The system architect is responsible for the safety of the system.
	- The system architect undertakes to perform a risk assessment and to create documentation in accordance with legal and normative requirements to be provided to the operator and user of the system. This documentation must contain all necessary information and safety instructions for the operator, the user and, if applicable, for any service personnel authorised by the architect of the system.
- Read this document before setting up the product and keep it during the entire service life.
- The product must be suitable for the corresponding applications and environmental conditions without any restrictions.
- Only use the product for its intended purpose( $\rightarrow$  3 Bestimmungsgemäße Verwendung).
- If the operating instructions or the technical data are not adhered to, personal injury and/or damage to property may occur.
- The manufacturer assumes no liability or warranty for any consequences caused by tampering with the product or incorrect use by the operator.
- Installation, electrical connection, set-up, programming, configuration, operation and maintenance of the product must be carried out by personnel qualified and authorised for the respective activity.
- Protect units and cables against damage.

## <span id="page-3-0"></span>**3 Functions and features**

- Condition monitoring on machines and installations (vibration and temperature)
- Parameter setting and process value transmission via the IO-Link interface
- Asynchronous reading of raw data (BLOB Binary Large Object)

#### **3.1 Product overview**

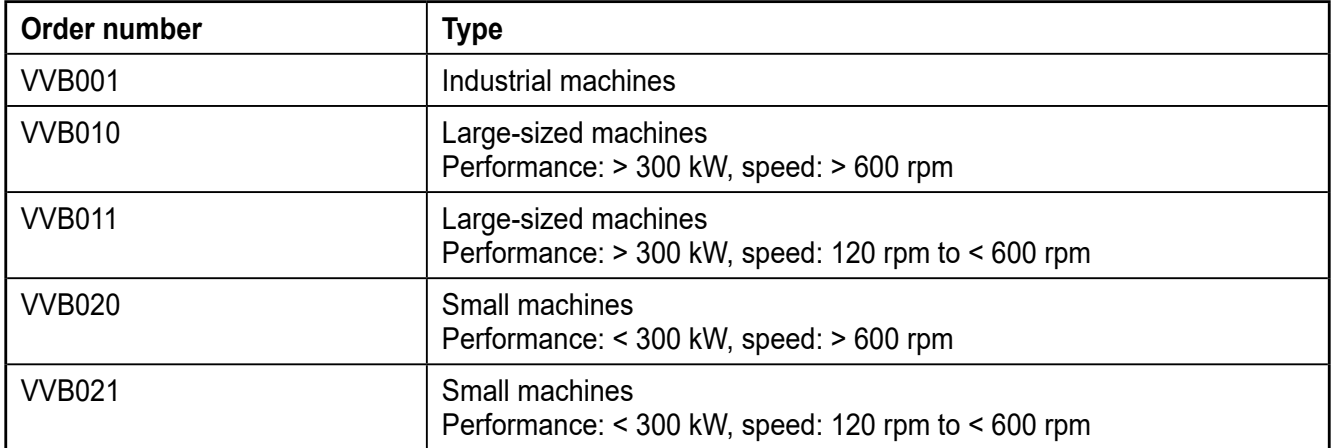

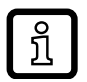

Each product is offered in two software versions (status A and status B). The IO-Link interface descriptions of both software versions are available at www.ifm.com.

When setting up a new VV unit with COM3, software status B is automatically used. The unit is downward compatible with software status A.

A VV unit with COM2 can be used with software status B. In this case, only the functionalities of status A will be available.

If VV units with software status B are operated with a PLC, they transmit output process data and read input process data.

The unit is rejected unless the PLC module is set to "Device identification".

For the unit to be recognised, either

- change the port in the PLC to software status B subsequently (see IO-Link interface description)
- or activate "Device identification" in the PLC subsequently.

## <span id="page-4-0"></span>**4 Installation**

- $\blacktriangleright$  Screw the threaded adapter  $\frac{1}{4}$ "-28 UNF / M8 (2) or the threaded adapter  $\frac{1}{4}$ "-28 UNF (3) into the unit (1). Threaded adapters are supplied.
- $\blacktriangleright$  Tighten using a 3 mm Allen key. Tightening torque 8 Nm.
- ► Drill and tap a hole at the mounting location:
- ► M8 hole / depth min. 10 mm for threaded adapter ¼"-28 UNF/ M8.
- $\triangleright$  Or  $\frac{1}{4}$ -UNF hole / depth min. 13 mm for threaded adapter ¼"-28 UNF.

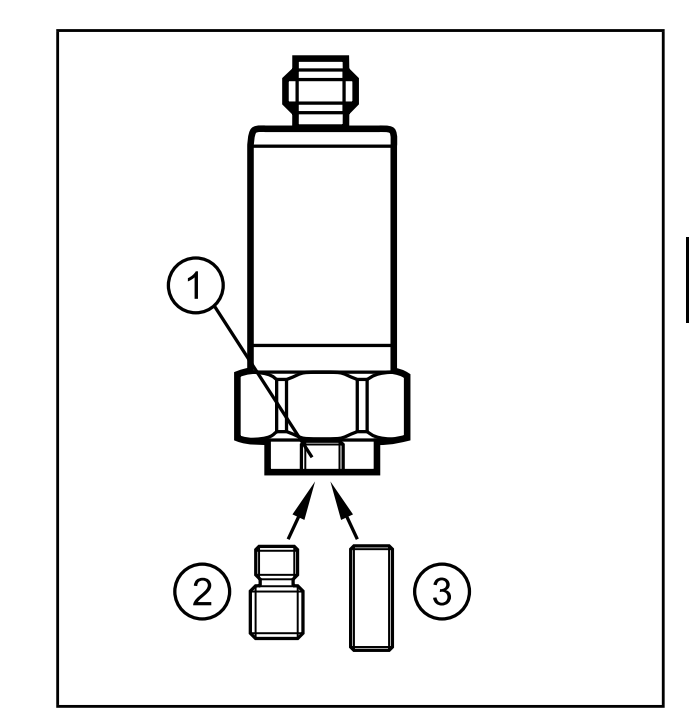

The measuring direction should be in the direction of the main vibration. The main vibration is usually in radial direction to the shaft.

In case of fixed bearings with high axial force absorption or axial bearings, the recommended measuring direction is axial to the shaft.

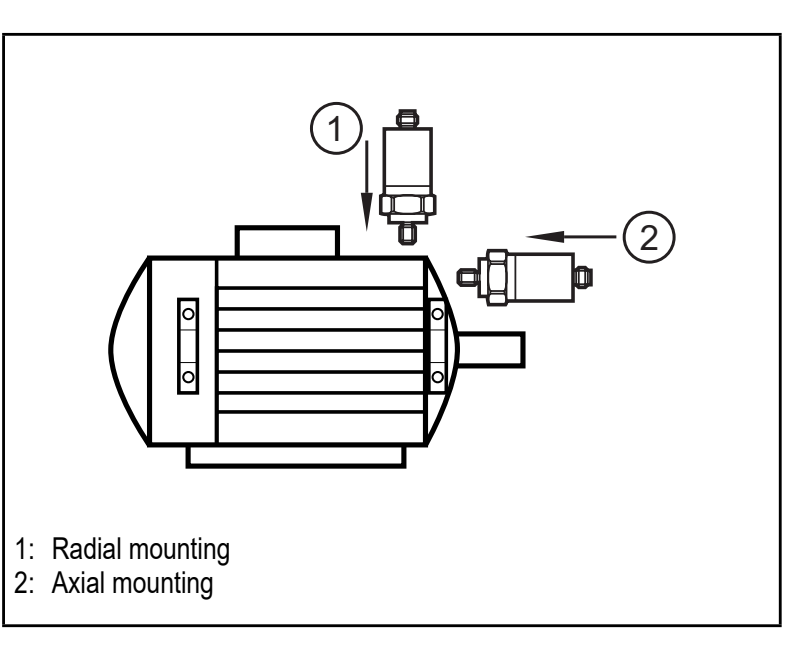

- ► Mount only in a thick housing wall and vertically to the machine surface close to the bearing or at the end shield.
- ► Note the measuring direction of the sensor.
- ► Ensure a safe vibration transmission and allow no elastic intermediate layers.
- $\blacktriangleright$  Tighten the unit with a tightening torque of 8 Nm.

Adapters of any kind have an impact on the vibration measurement. The mass, shape and stiffness of the adapter have an influence on the frequency response of the entire system. Both resonances and damping effects may occur in different frequency ranges.

► For all installation types, tighten the sensor with the tightening torque indicated in the data sheet.

<span id="page-5-0"></span>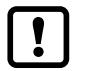

To measure the process value temperature, a safe mechanical connection of the sensor must be ensured.

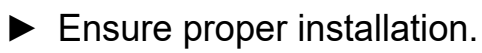

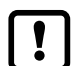

 $\fbox{\bf}$  A tightening torque that is too low may lead to insufficient coupling between the sensor and the machine whereas a tightening torque that is too high may damage the sensor and the screw.

## **4.1 Prepare contact surface**

► Prepare a clean and smooth contact surface that is free from any coating to fix the sensor.

The prepared contact surface must be a little larger than the sensor or the mounting adapter.

## **4.2 Types of mounting**

The following table indicates the transferable measuring range of 3 different types of mounting.

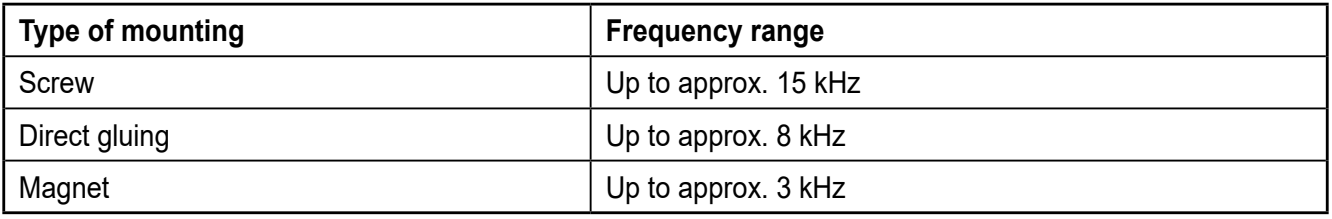

#### **4.2.1 Screw**

For the permanent installation of sensors, a screw connection is the ideal and recommended method.

- ► Screw sensor.
- ► Increase the stiffness of the connection using screw retaining compound.

#### **4.2.2 Glue**

Gluing is suitable for temporary measurements or if the surface is not suitable for a screw connection.

- ► Use an adhesive adapter so that the sensor can be replaced.
- $\blacktriangleright$  Fix the sensor on the adhesive adapter.
- ► Fix the adapter-sensor unit to the machine according to the instructions of the glue used.
- $\blacktriangleright$  Apply the adhesive layer as thinly as possible.

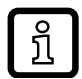

In general, methyl-cyanoacrylate adhesives (e.g. Loctite 454) or epoxy adhesives (e.g. Loctite EA 3450) are used.

<span id="page-6-0"></span>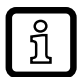

When choosing a suitable adhesive always take the materials and the environmental conditions (e.g. temperature range) into account.

## **4.2.3 Magnet**

Using magnets is only recommended for temporary measurements and is only suitable for magnetic surfaces.

- $\blacktriangleright$  Fix the sensor on the magnet.
- ► Carefully fix the magnet-sensor unit to the machine.

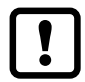

Careless fixing can result in very high g-forces which may damage the sensor.

## **5 Electrical connection**

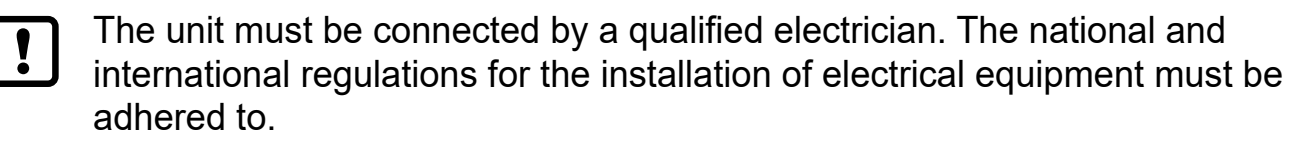

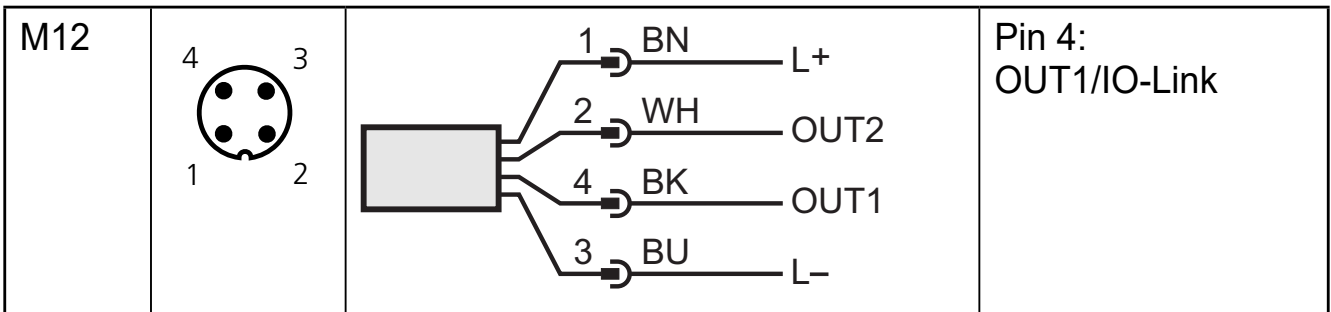

# **6 Function**

## **6.1 IO-Link**

This unit has an IO-Link communication interface which enables direct access to process and diagnostic data. In addition, it is possible to set the parameters of the unit while it is in operation. Operation of the unit via the IO-Link interface requires an IO-Link master.

With a PC, suitable IO-Link software and an IO-Link adapter cable, communication is possible while the system is not in operation.

The IODDs necessary for the configuration of the unit, detailed information about the two IO-Link interface descriptions (status A / status B), process data structure, diagnostic information, parameter addresses and the necessary information about the required IO-Link hardware and software can be found at www.ifm.com.

The IO-Link interface provides additional functions using suitable hardware and software. Different functions are available depending on the software status used. <span id="page-7-0"></span>VV units with status A provide the following additional functions:

- Remote parameter setting of the unit
- Noise-immune signal transmission without measured value losses
- Transmission of the parameter settings to a replaced sensor or to other sensors of the same type
- Simultaneous reading of all process values and the binary switching signals
- Comprehensive display of error and event messages
- Evaluation of the process values and diagnostic data via IO-Link master
- Paperless logging of parameter sets, process values and diagnostic information
- Asynchronous reading of raw data (BLOB) via the BLOB-ID

VV units with status B provide the following additional functions:

- Raw data recording (BLOB) via the BLOB-ID, via system commands, events at switching output 1 or PdOut
- Integrated event counter with history
- Operating time recording (mot) and operating time counter of the machine (mrc) based on the v-RMS value
- Integrated counter of the switch-on operations of the unit
- Integrated device operating hours counter
- Marking of the unit with system-specific, site-specific and function-specific information and entry of the installation date

## **6.2 Switching function**

The switching output OUx changes its switching status if the value is below or above the set switching limits. Hysteresis or window function can be selected.

Adjustable switching limits of VV units with status A

- v-RMS
- a-Peak
- a-RMS

Adjustable switching limits of VV units with status B

- v-RMS
- a-Peak
- a-RMS
- crest
- temperature

<span id="page-8-0"></span>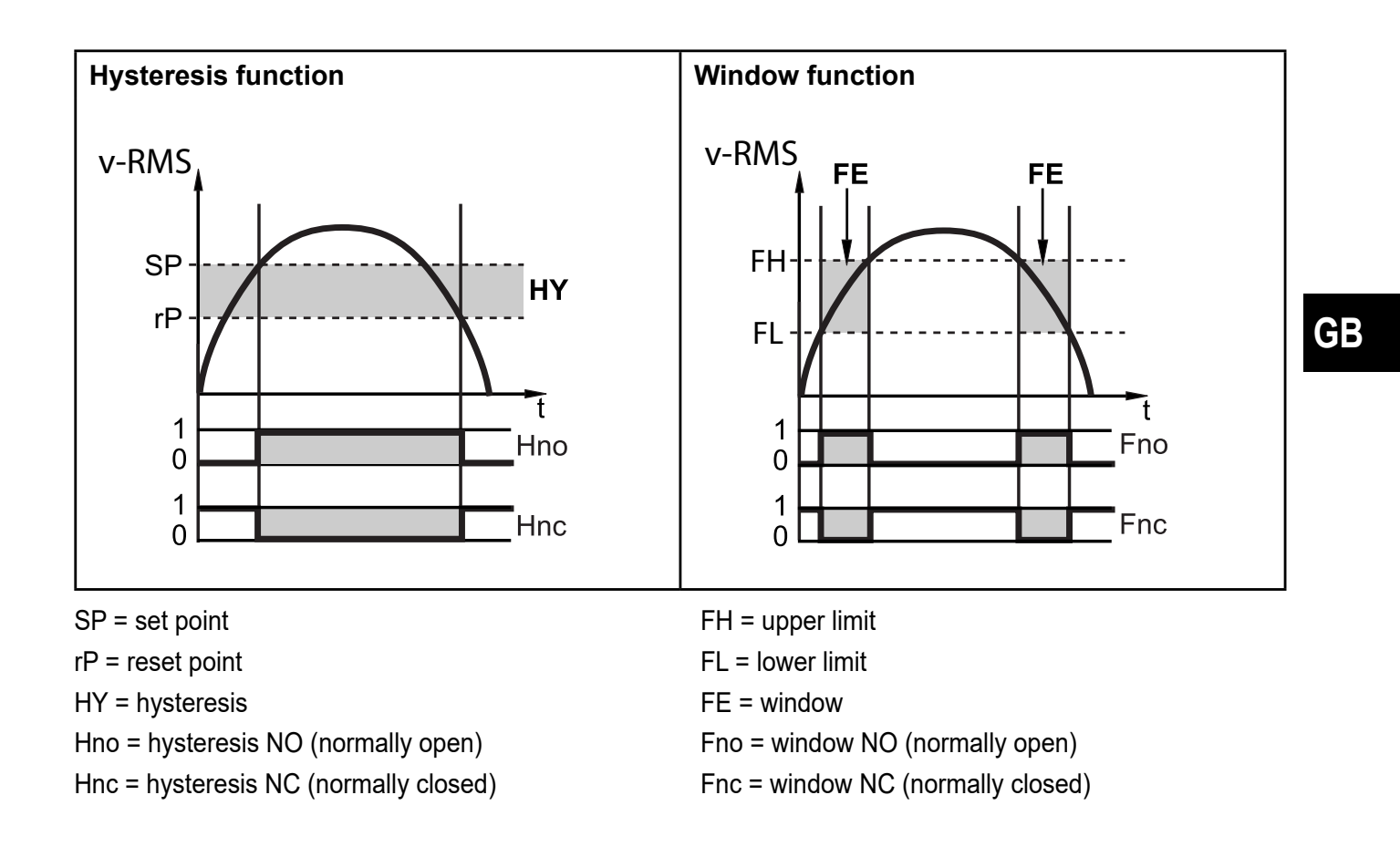

For both switching outputs, a switch-on and switch-off delay can be set.

For VV units with status B, the two switching outputs (OU1 or OU2) can optionally be set to inactive.

## **6.3 Process data description**

#### **6.3.1 v-RMS**

រាំ

អំ

The v-RMS (effective value of the vibration velocity) measures the total load of a rotating machine. The most frequent types of overload (unbalance, alignment errors, etc.) are reflected in the v-RMS. An increased load can damage the machine in the long term (fatigue, fatigue strength) or, in extreme cases, destroy it within a short time.

#### **6.3.2 a-RMS**

The a-RMS (effective value of the acceleration) detects mechanical contact of machine components. This contact typically occurs in case of wear (faulty bearing, worn out toothed wheels, etc.) or problems with lubricants (contaminated grease, water in oil, etc.).

## <span id="page-9-0"></span>**6.3.3 a-Peak**

The a-Peak monitors the maximum value of the acceleration. Shocks in the acceleration can occur once or periodically, as in a crash, for example in the event of bearing damage. a-Peak is a measure for the forces occurring on the machine.

### **6.3.4 Crest factor**

The crest factor is a described characteristic value of the signal analysis. It is defined as the ratio of the maximum value to the effective value (peak/RMS). In condition monitoring the characteristic value is used for the evaluation of the bearing condition. The high-frequency signals with a short pulse duration of a bearing damage generate higher peak values in relation to the effective value. This relation can be read from the crest factor.

#### **6.4 Event counter, event history and operating hours counter**

VV units with status B offer

- an event history with a list of the 20 most recent events. They are stored in an internal ring memory.
- an event counter that can count different events. The event counter is incremented by 1 if the corresponding event occurs.
- an operating hours counter that counts the unit's operating hours since delivery. The internal memory is persistent and cannot be reset.

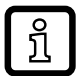

The event history and the event counter can be reset via system commands.

#### **6.5 Machine monitoring**

VV units with status B record the machine's uptime and switch-on operations via the process value v-RMS.

The threshold value for the operating time (mrcT) must be set. If the set threshold value is exceeded, the operating time counter (mrc) is incremented by 1 and the operating time (mot) is increased by the exceeded time (in seconds).

#### **6.6 Marking**

- Application specific tag Freely definable text, assign to the device
- Function tag Freely definable text, describes the device function in the plant
- Location tag Freely definable text, describes the installation location in the plant

<span id="page-10-0"></span>– Date of installation Entry of an installation date. After a unit replacement, the date is not restored.

## **7 Parameter setting**

The parameters can be set before installation and set-up of the unit or during operation via the IO-Link interface.

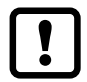

If you change parameters during operation, this will influence the function of the plant.

► Ensure that there will be no malfunctions in your plant.

During parameter setting the unit remains in the operating mode. It continues to monitor with the existing parameter until the parameter setting has been completed.

- ► Connect the unit to a parameter setting software via suitable hardware.
- $\blacktriangleright$  Set the parameters.

The following screenshot is from the ifm parameter setting software moneo **Configure** 

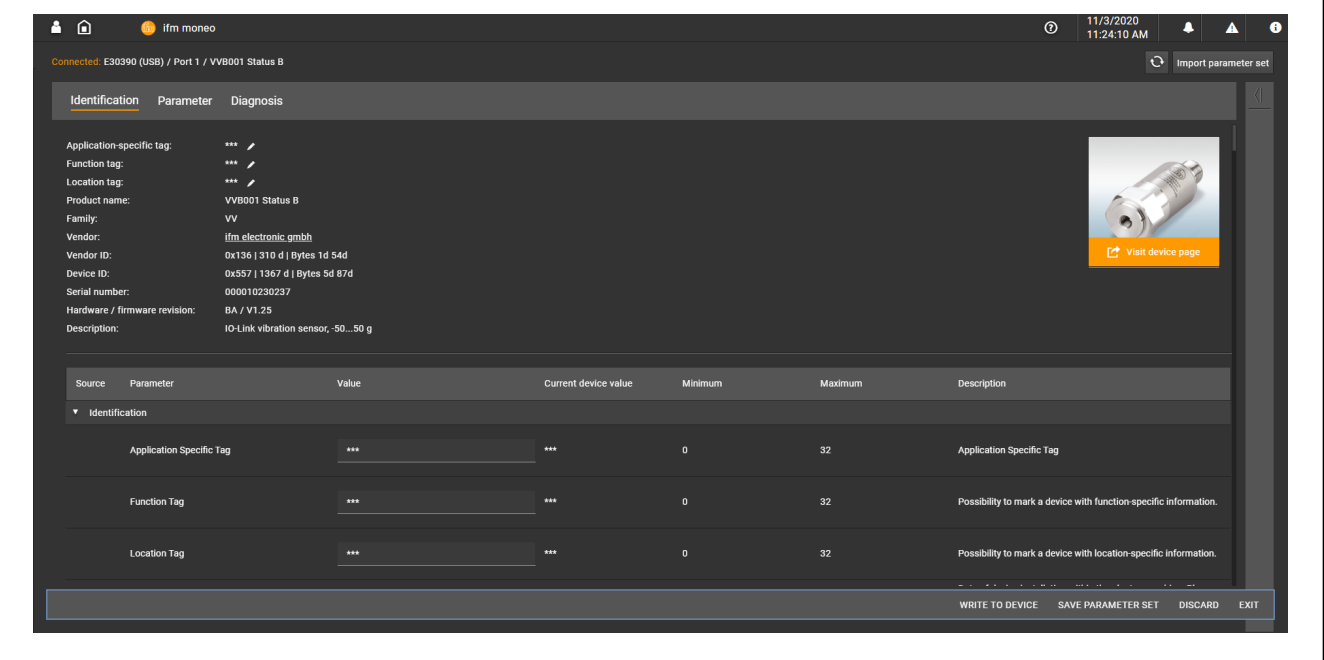

## <span id="page-11-0"></span>**7.1 Parameters**

 $\boxed{\frac{1}{2}}$ 

The following IO-Link parameters merely provide an overview of software status B.

A complete list can be found in the IODD of the unit. The parameters of software status A differ from status B.

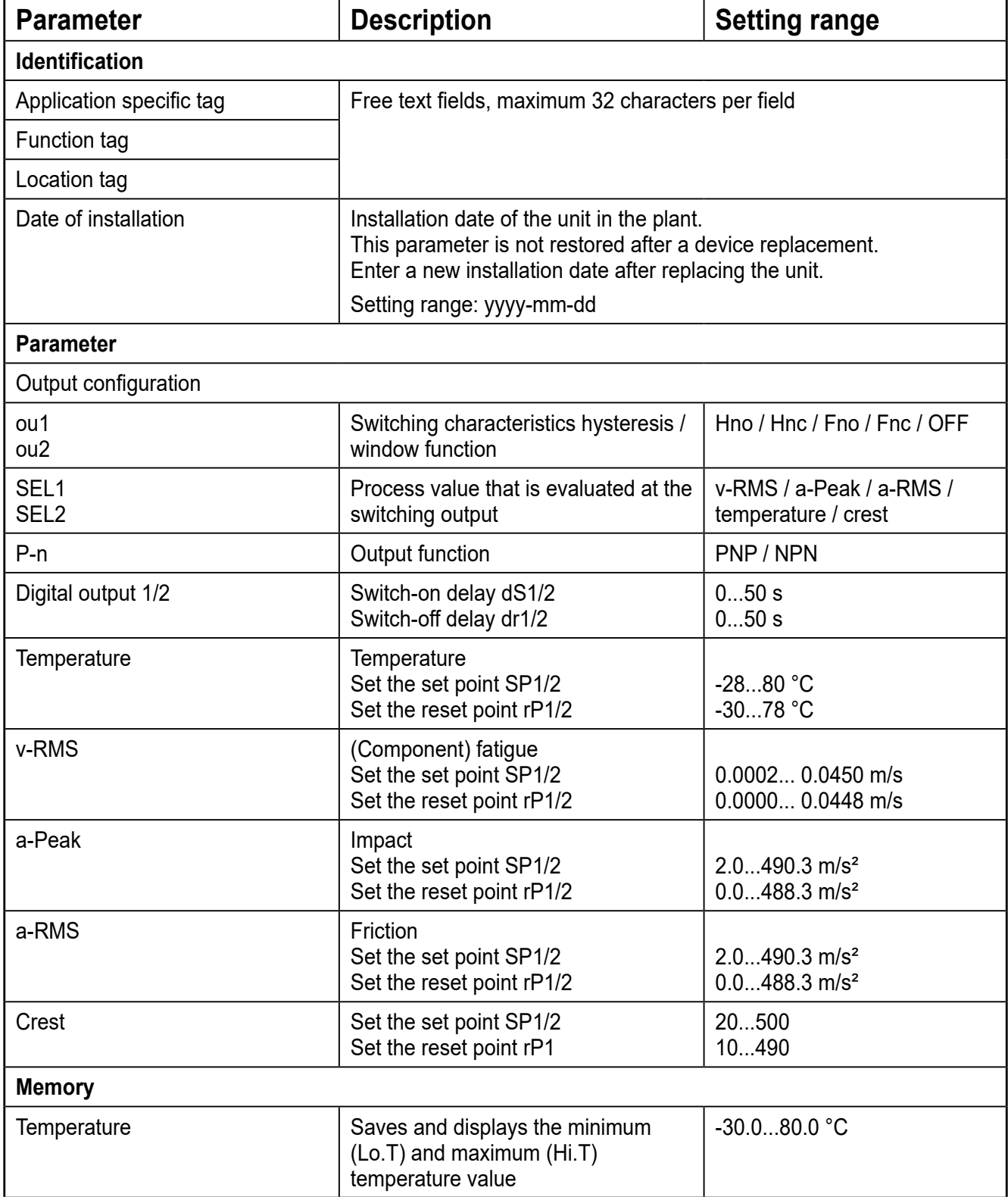

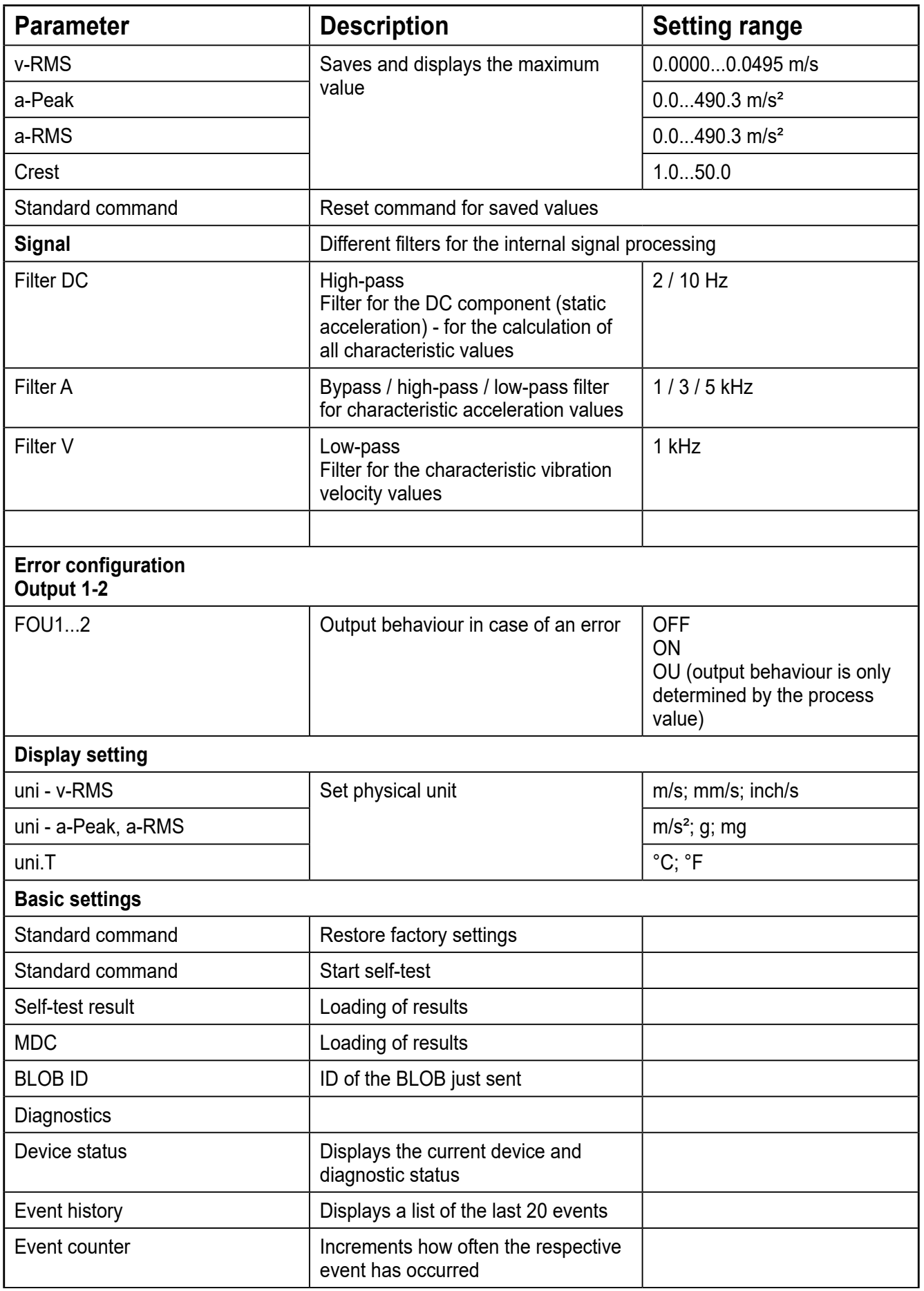

**GB**

<span id="page-13-0"></span>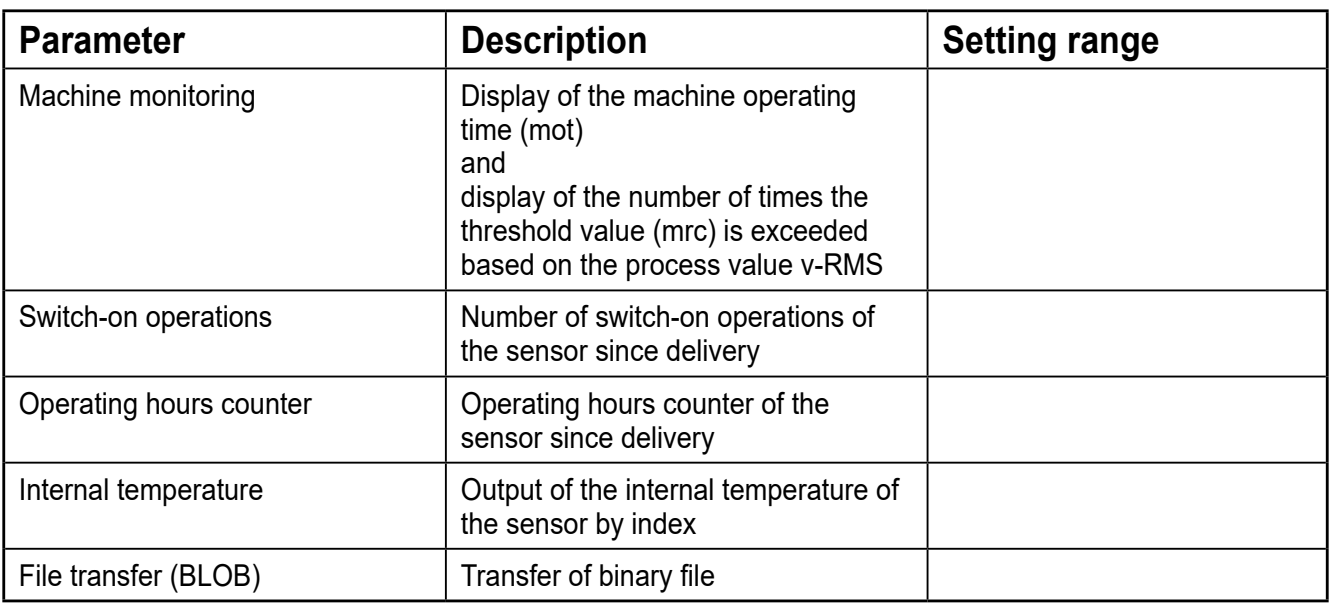

## **7.2 Reading of raw data (BLOB)**

A raw data block of the sensor can be read via the IO-Link BLOB mechanism. This raw data block has a recording length of 4 seconds with a sampling rate of 25 kHz. The individual samples have a bit width of 16 bits and the signed integer format. This results in a total size of the BLOB data set of 200000 bytes.

A raw data block can be recorded by means of 4 different mechanisms:

### **1. Recording via BLOB ID**

For VV units with status A and status B, raw data can be recorded via the BLOB ID. (-4096)

#### **2. Triggered recording via a system command**

For VV units with status B, raw data can be recorded via a system command. This raw data can be accessed via the BLOB ID (-4097). If no system command has been sent before the query, 0 bytes of data are transmitted.

## **3. Event-based recording**

VV units with status B have an internal mechanism that is coupled to switching output 1.

If an event occurs at switching output 1, the raw data is recorded. This raw data can be accessed via the BLOB ID (-4098). If no switching event has taken place before the query, 0 bytes of data are transmitted.

#### **4. Triggered recording via PdOut**

VV units with status B can record raw data via a bit (no. 4) in the PdOut data flow. Raw data can be recorded via a rising edge of the corresponding bit with valid PdOut data. This raw data can be accessed via the BLOB ID (-4099). If no PdOut trigger has been set before the query, 0 bytes of data are transmitted.

<span id="page-14-0"></span>The raw data block is recorded and transmitted from the start moment of the BLOB mechanism. The transmission takes at least 7 minutes depending on the cycle time of the master and the use of COM2 or COM3. Raw data transmission with COM3 takes approx. 2 minutes.

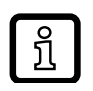

To obtain samples scaled to "1g" the data needs to be divided by a scaling factor of  $2^{16}/125 =$ 524.288 (manual calculation required).

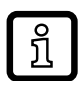

VV units with status B provide a memory area for raw data recording regardless of the recording method. This memory is always filled with the last event and the existing memory is overwritten.

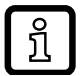

The raw data is transmitted in binary format and saved as a \*.bin file. The raw data can be imported and analysed in the parameter setting software VES004 (> version 2.07.00).

## **7.3 Application examples for filter setting and signal evaluation**

#### **7.3.1 Filter a - evaluation of the signal components between 2...1000 Hz**

**Settings** DC filter: 2 Hz, high-pass a filter: 1 kHz, low-pass

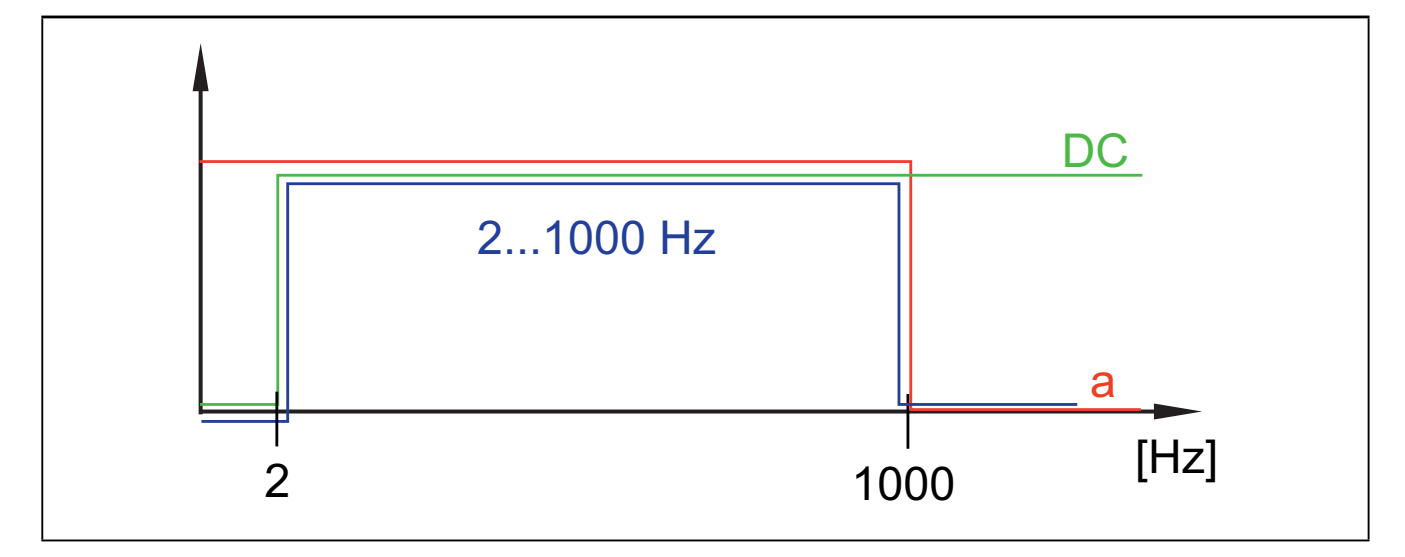

## <span id="page-15-0"></span>**7.3.2 Filter a - evaluation of the signal components > 3000 Hz**

**Settings** DC filter: 2 Hz, high-pass a filter: 3 kHz, high-pass

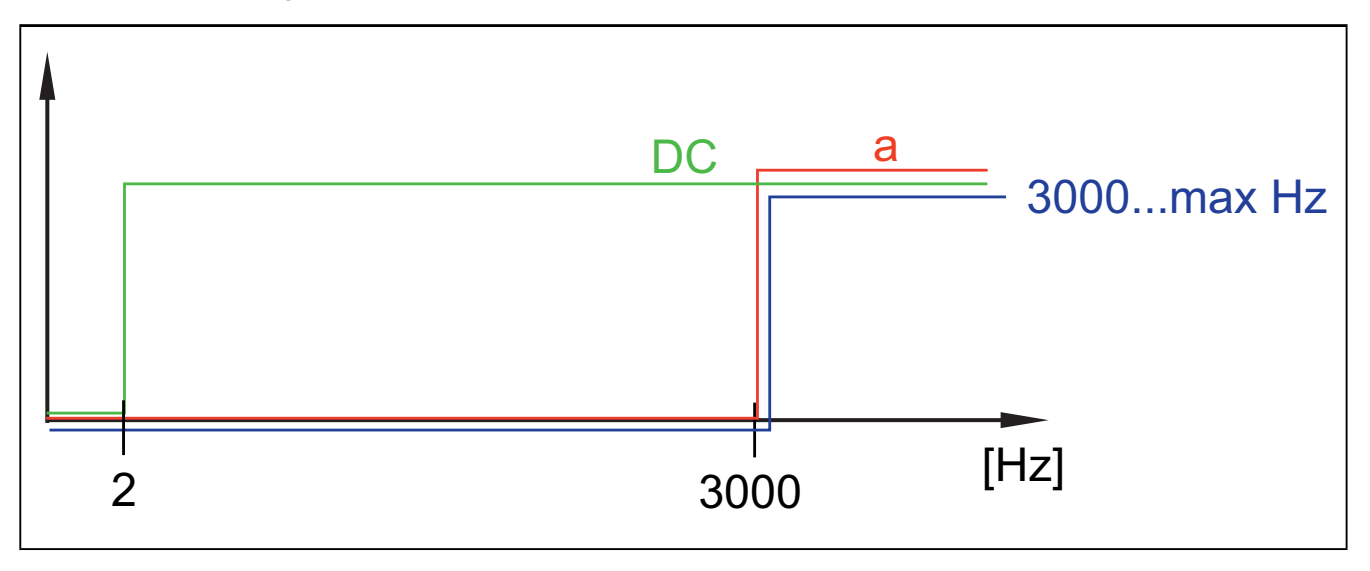

## **7.3.3 Filter a - evaluation of the signal components > 10 Hz**

**Settings** DC filter: 10 Hz, high-pass a filter: bypass

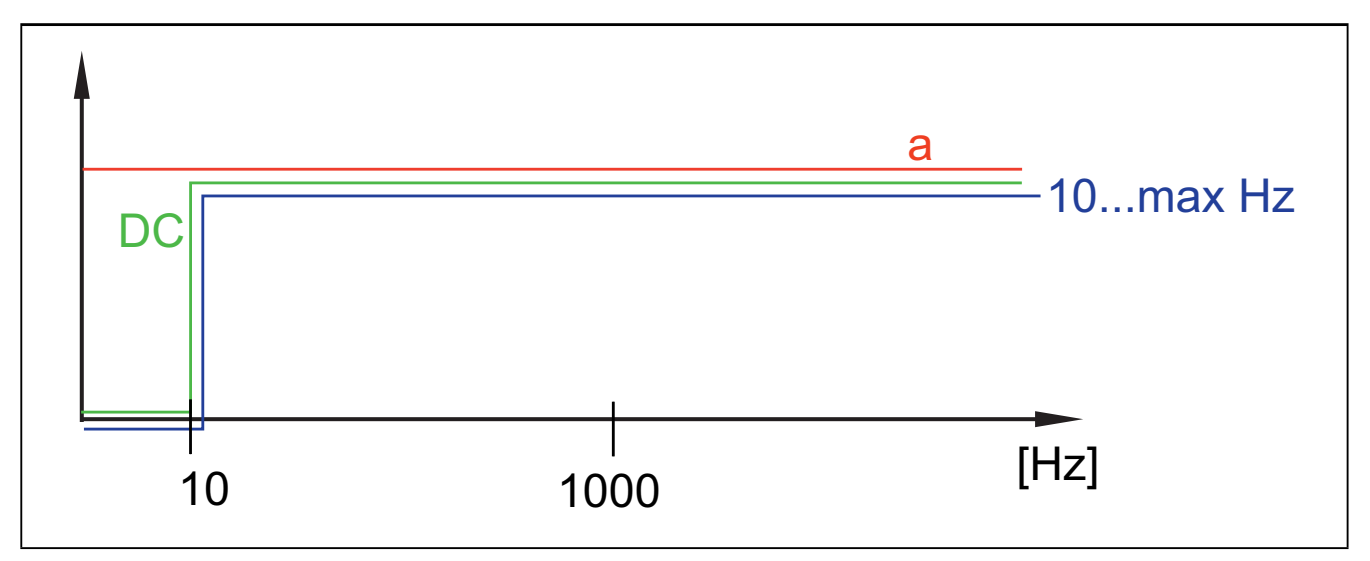

## <span id="page-16-0"></span>**7.3.4 Filter v - evaluation of the signal components between 2...1000 Hz**

**Settings** DC filter: 2 Hz, high-pass v filter: 1 kHz, low-pass (fixed)

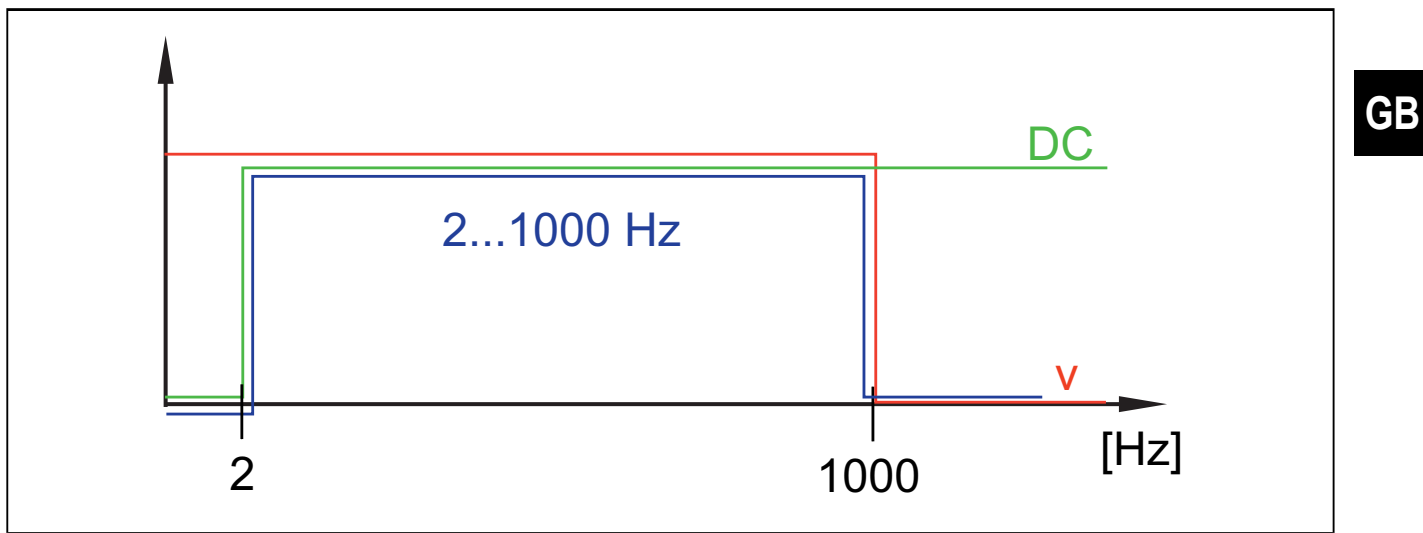

## **7.3.5 Filter v - evaluation of the signal components between 10...1000 Hz**

**Settings** 

DC filter: 10 Hz, high-pass v filter: 1 kHz, low-pass (fixed)

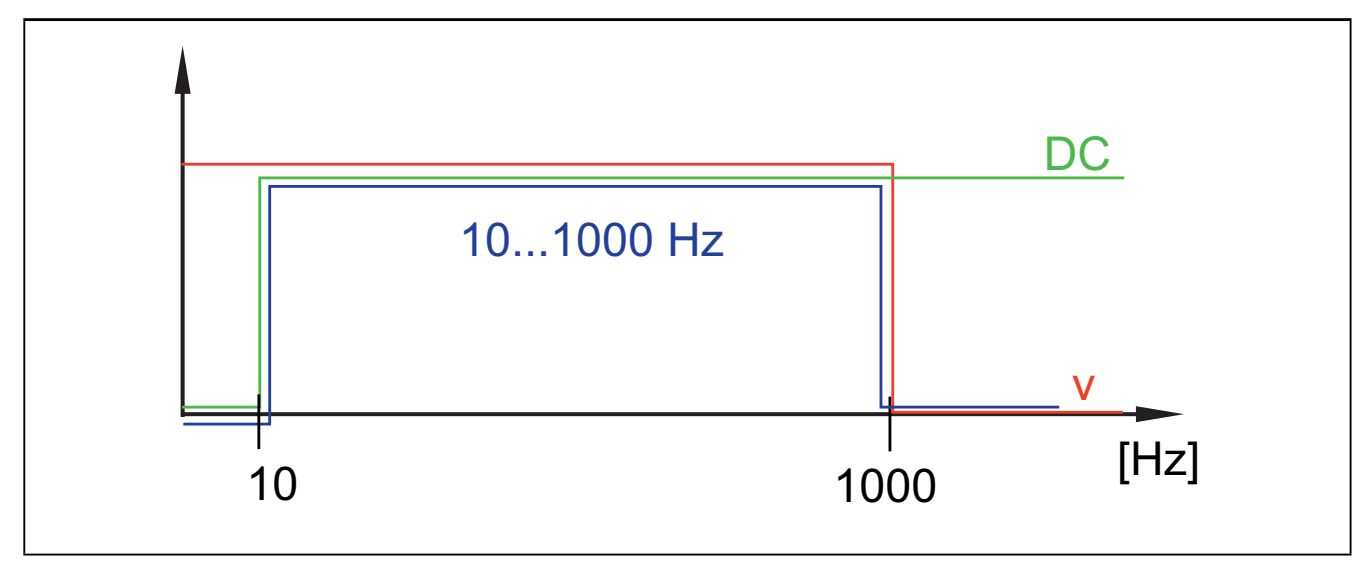

## <span id="page-17-0"></span>**8 Maintenance, repair and disposal**

The operation of the unit is maintenance-free. It is not possible to repair the unit. Dispose of the unit in an environmentally friendly way in accordance with the applicable national regulations when it is no longer used.

# **9 Factory setting**

## **9.1 General configuration**

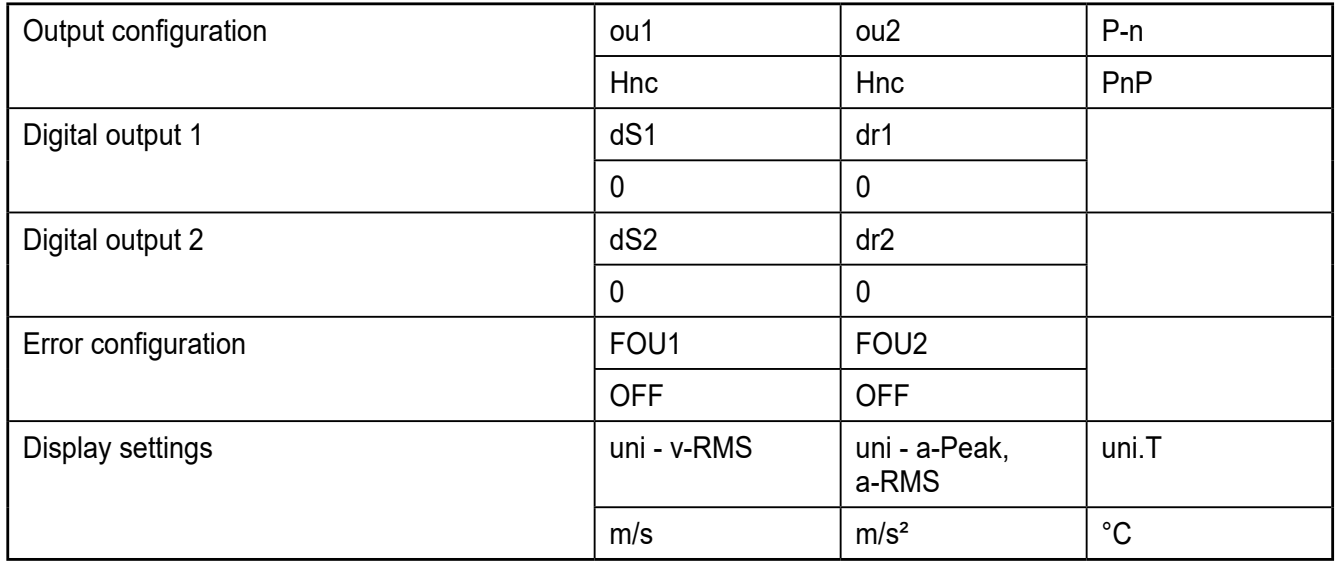

#### **9.2 Specific configuration**

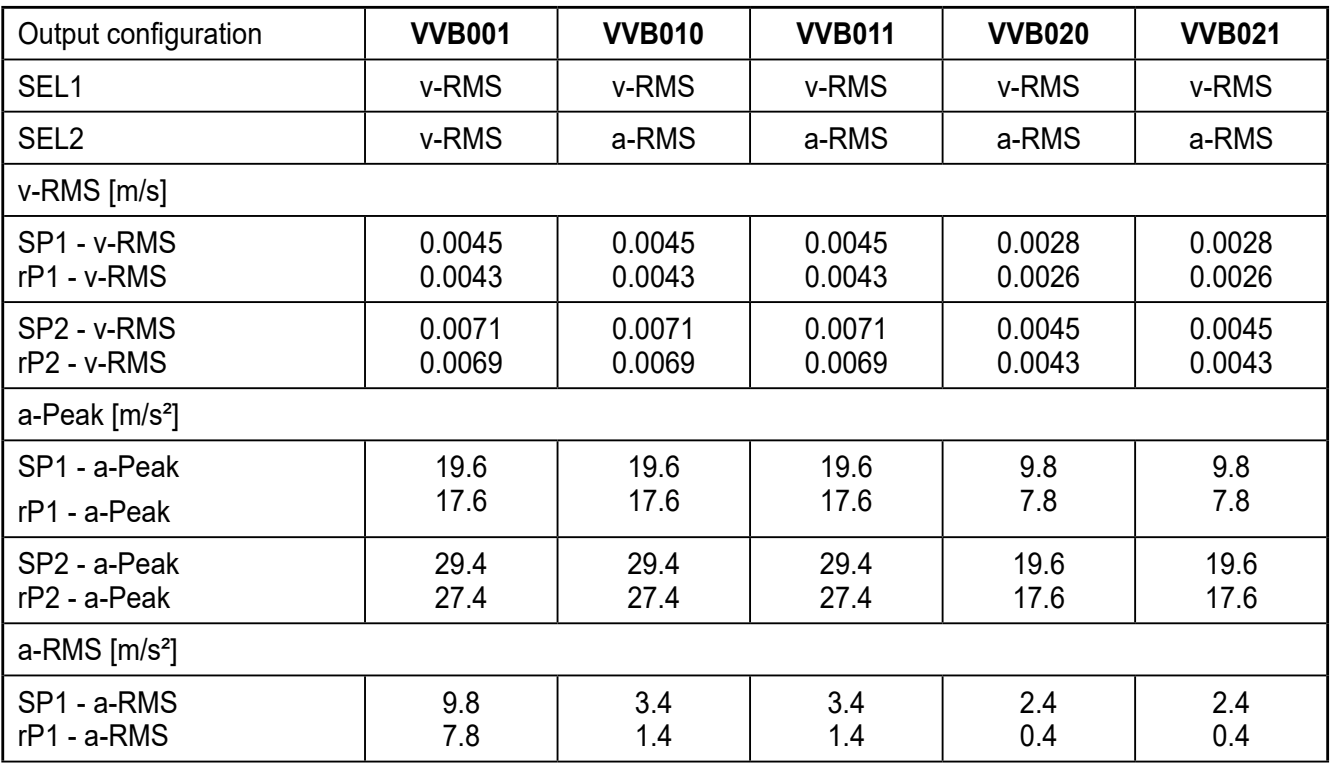

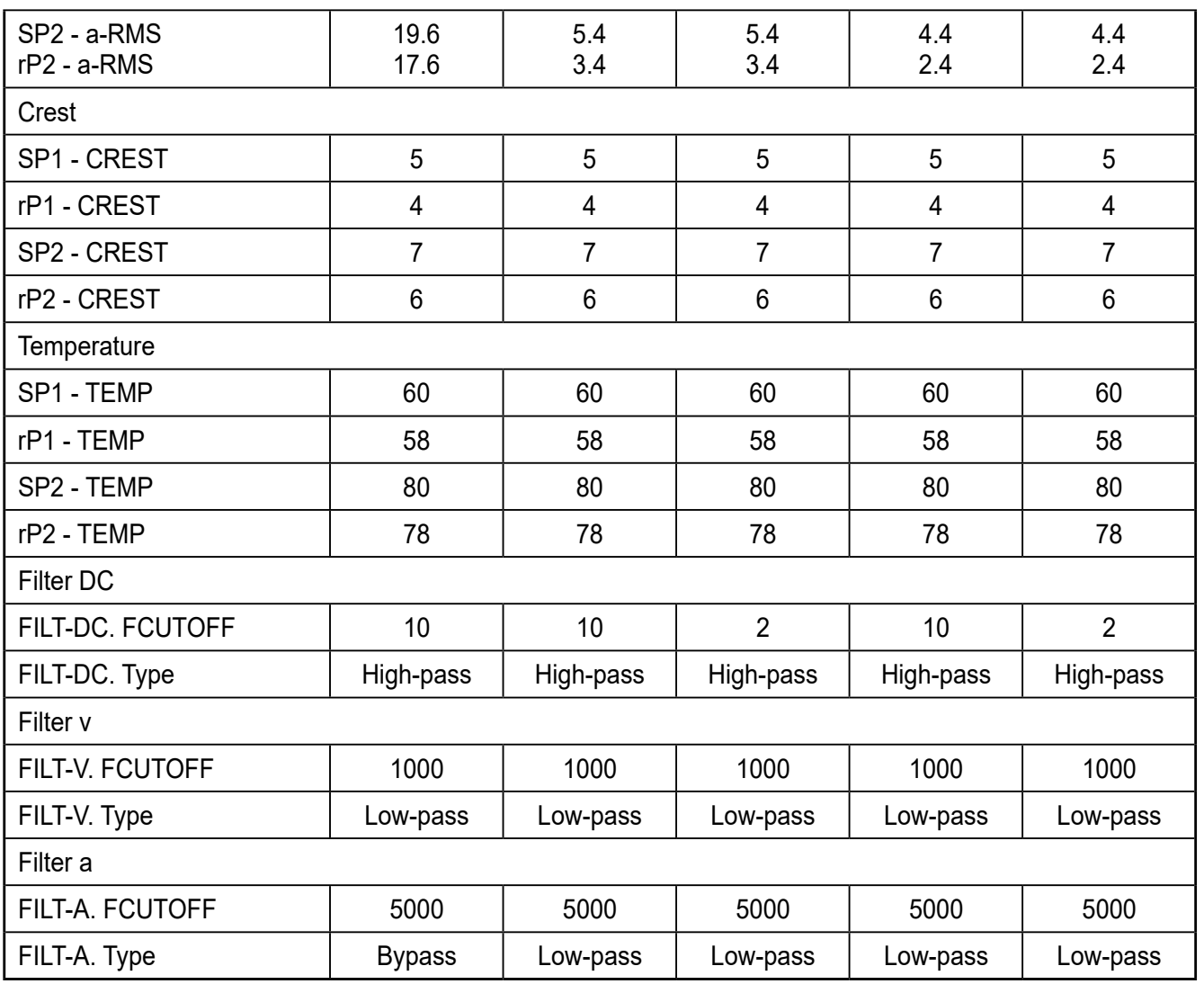

**GB**